# Creating a Generic Holding

Last Modified on 13/02/2024 3:35 pm GMT

Create a New [Contact](http://kb.synaptic.co.uk/help/creating-a-contact) or load an existing record:

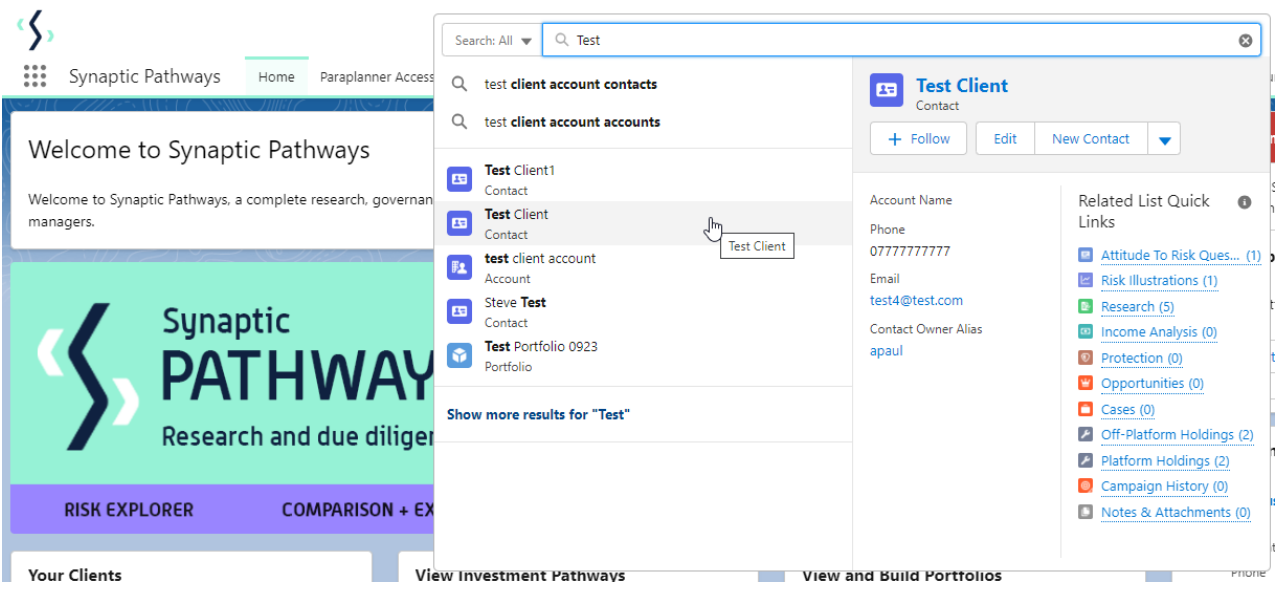

This will open the contact record.

Click into the **Holdings** tab and click **New** under the Off-Platform or Platform Holdings area:

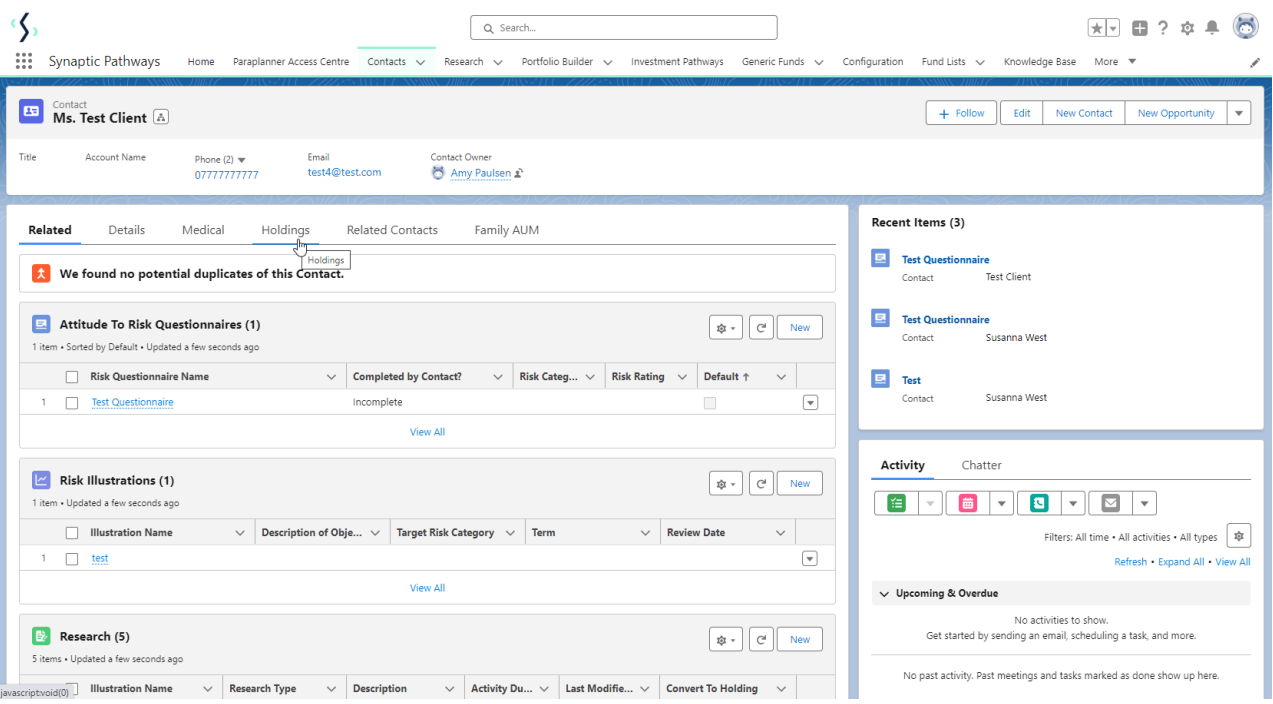

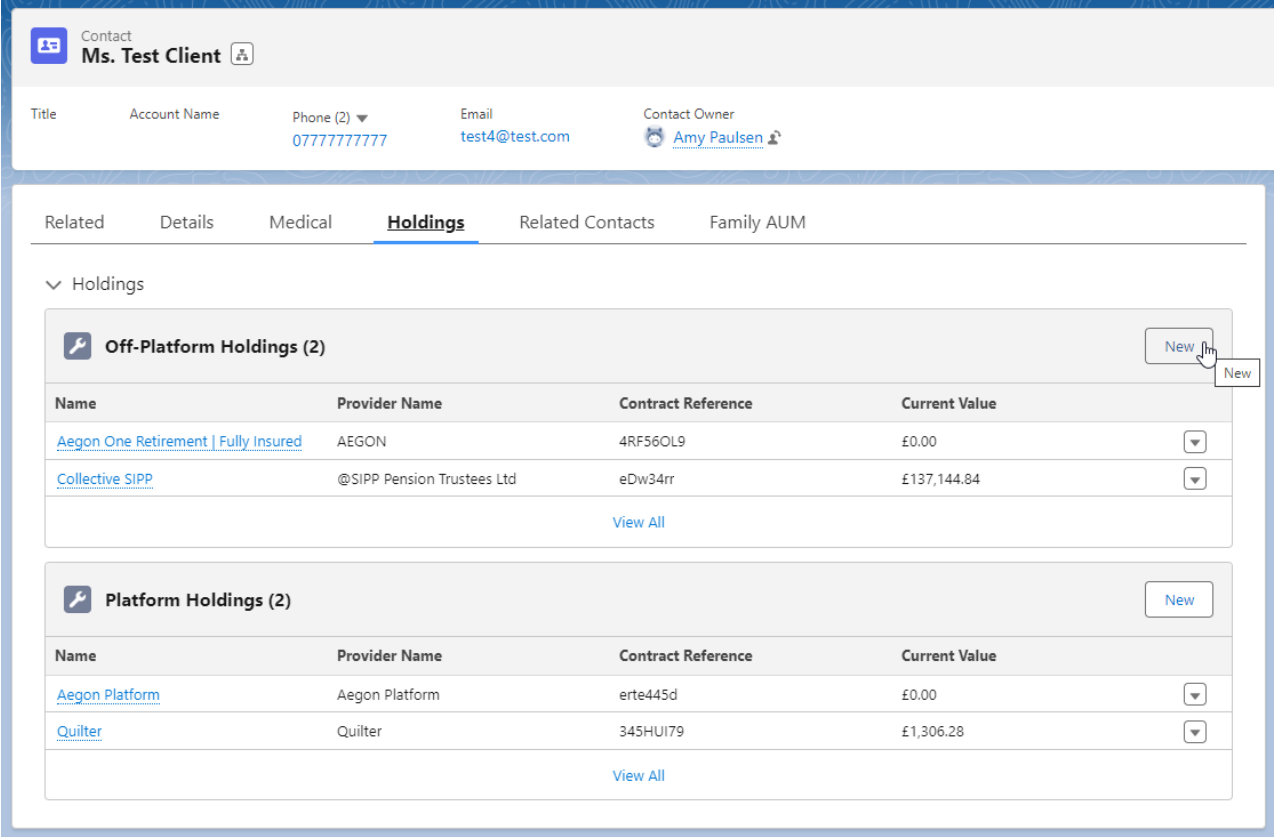

As we are creating a generic holding, the provider/product is not available on our database. You are able to create a new provider and product which can be used throughout the Pathways system.

Click into the provider field:

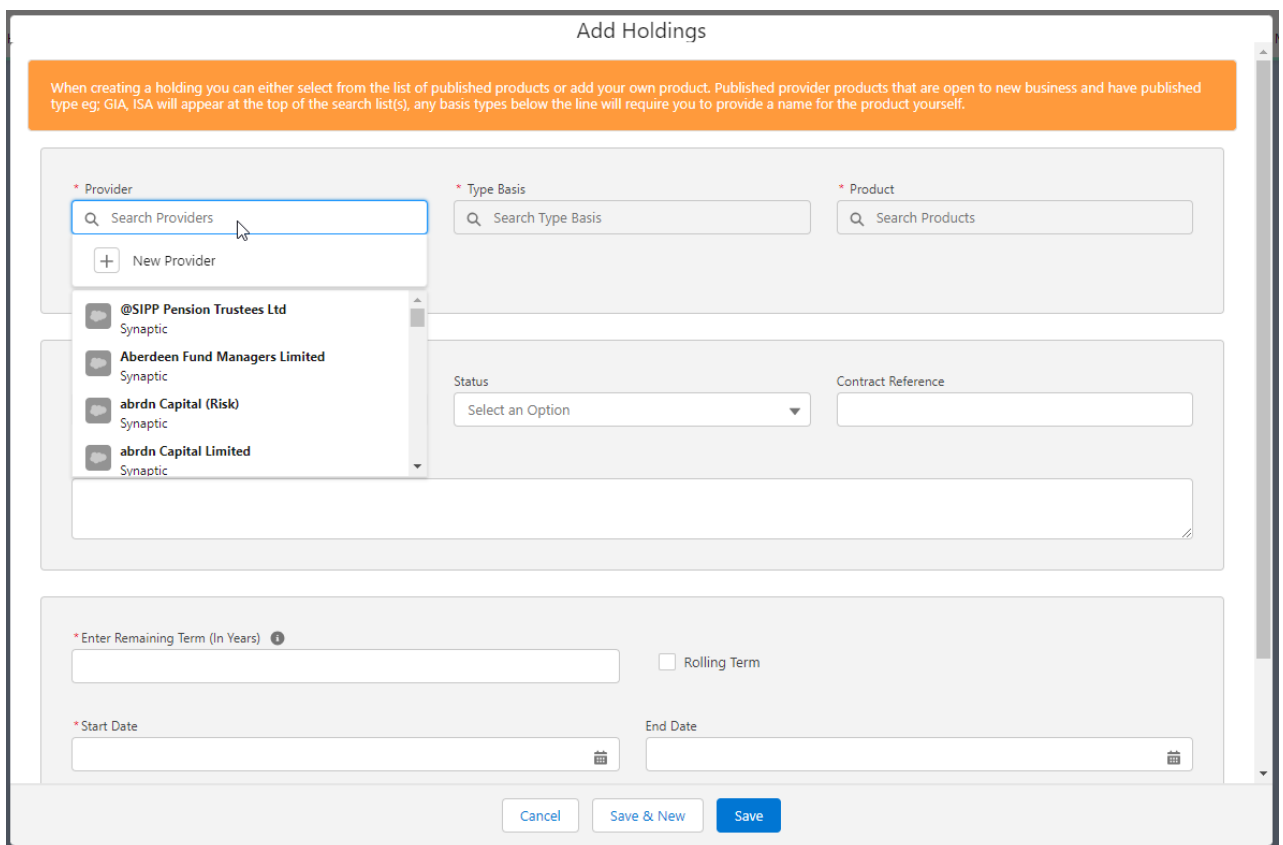

#### Click **+ New Provider**

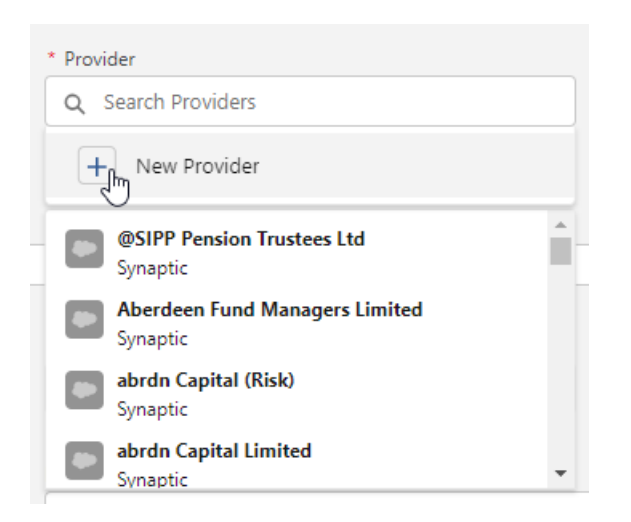

## Complete the **Provider** field:

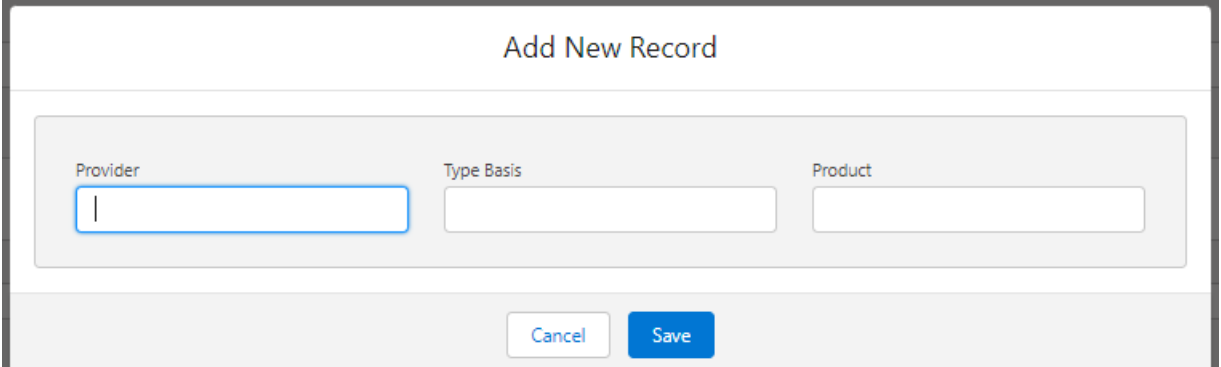

![](_page_2_Picture_44.jpeg)

### **Type Basis**

![](_page_2_Picture_45.jpeg)

# **Product** and **Save:**

![](_page_3_Picture_47.jpeg)

This will populate the details in the **Add Holding** screen.

Complete the remaining fields before clicking **Save**

![](_page_3_Picture_48.jpeg)

![](_page_4_Picture_30.jpeg)

For more information on Generic Holdings, see the next article Generic Holdings - [Contributions](http://kb.synaptic.co.uk/help/generic-holdings-contributions)